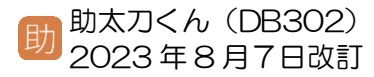

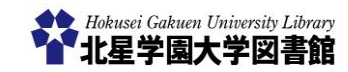

# 新聞記事検索データベース (ヨミダス歴史館–読売新聞)

# 1)「ヨミダス歴史館」とは?

「**ヨミダス歴史館**」とは、読売新聞社が提供する新 聞記事検索データベースです。「読売新聞(1986 年 9月~)」や「The Japan News (1989年9月~)」 の記事を検索することができます。

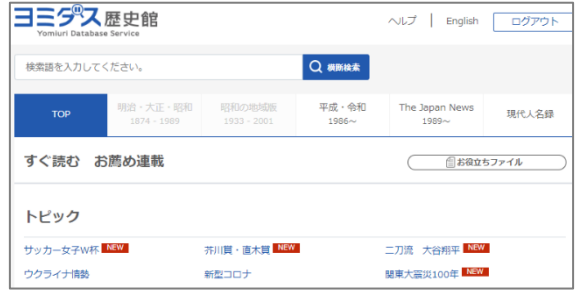

# 2) どこから利用するの?

図書館ホームページ⇒

<https://opac.hokusei.ac.jp/>

学内にいる場合は、学内のパソコンからアク セスするか、個人で所有している端末を学内 の無線 LAN「Hokusei-Web」に接続すること で利用できます。

学外から利用したい場合は、**助太刀くんの SV005** で解説している「**VPN 接続サービ ス**」を利用してください。

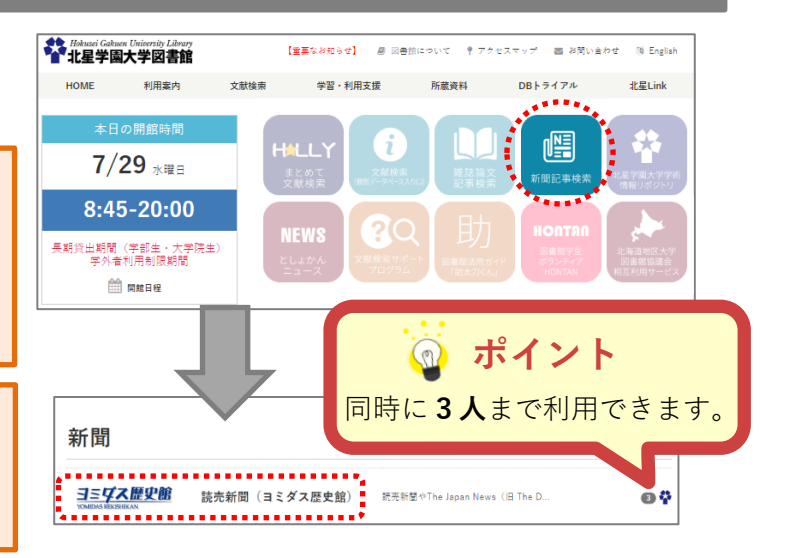

# 3)検索窓にキーワードを入力し検索する

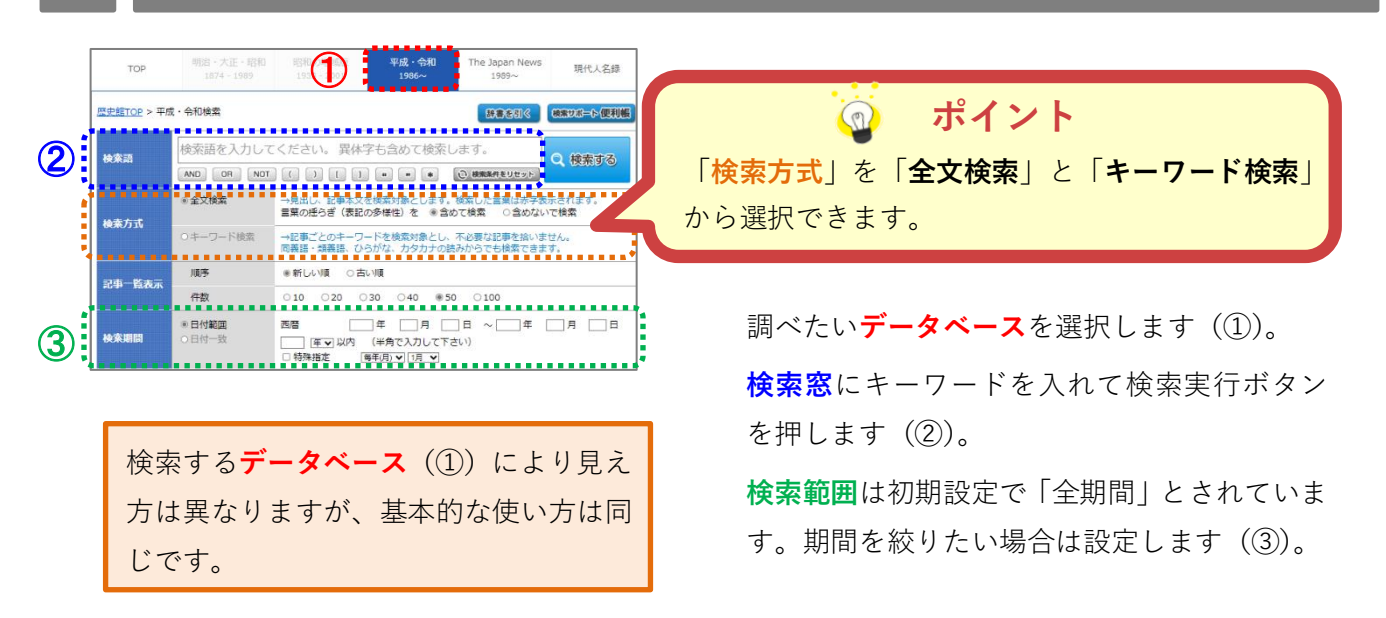

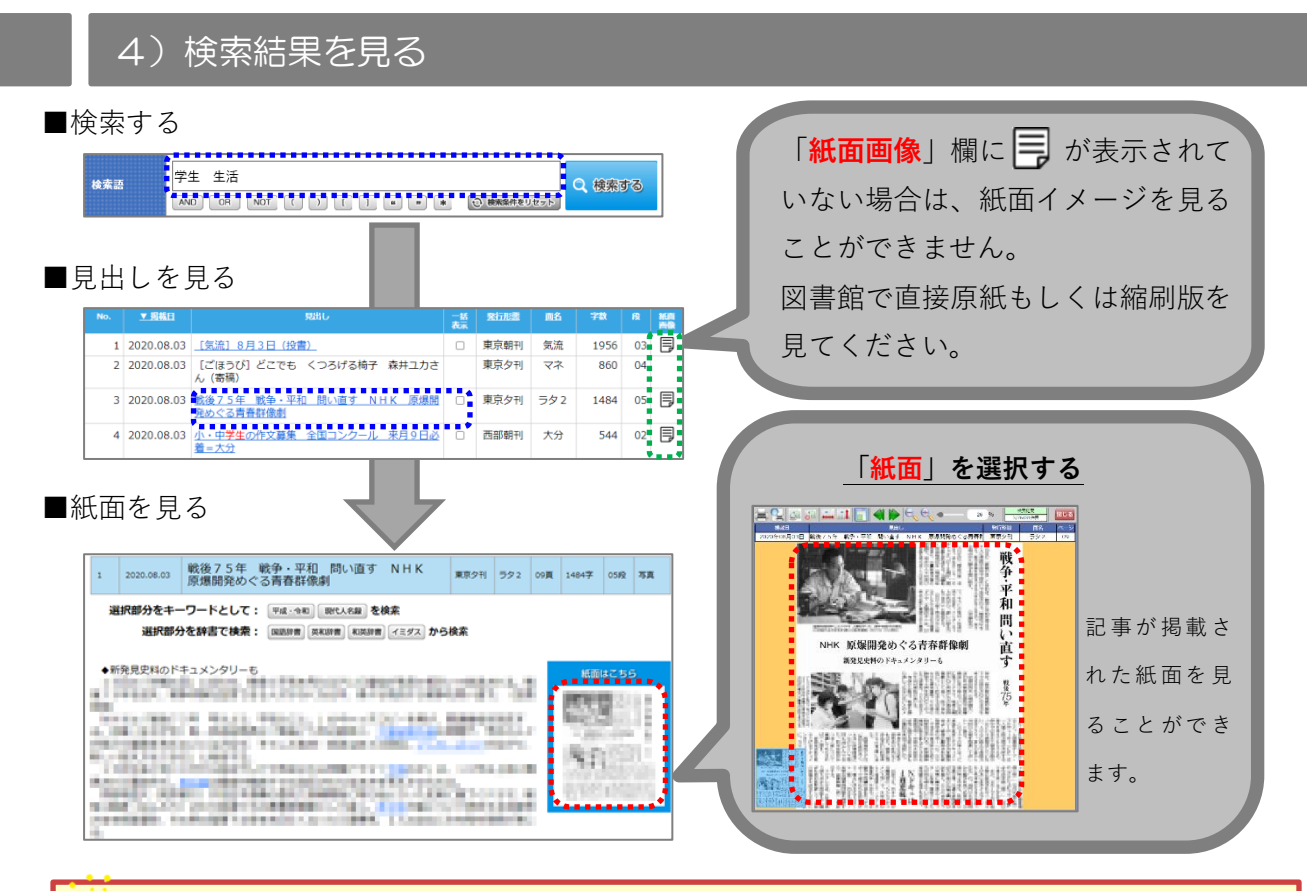

# **ワンポイント**

「**全文検索**」…検索語に**一致する文字列**が見出しや記事本文にあるかどうかを検索します。 ヒット数が多い反面、文字の並びによっては関係のない記事がヒットすること があります。

- (例)「**本**」で検索…「日**本**」「山**本**」など、「**本**」の部分で一致したものも ヒットしてしまう。
- (例)「**衆院**」で検索…「**衆**議**院**」のように同義語であっても文字の並びが 異なるものはヒットしません。

「**キーワード検索**」…検索語に**完全一致する文字列**が記事ごとに登録されているキーワードに あるかどうかを検索します。関係のない記事を拾いません。

- (例)「**アメリカ**」、「**米国**」、「**USA**」どれを入力しても「**アメリカ関連**」の 記事がヒットします。
- (例)「**本**」で検索…「**児童書**」「**新刊**」「**文庫本**」など、本の意味を含む 記事がヒットします。

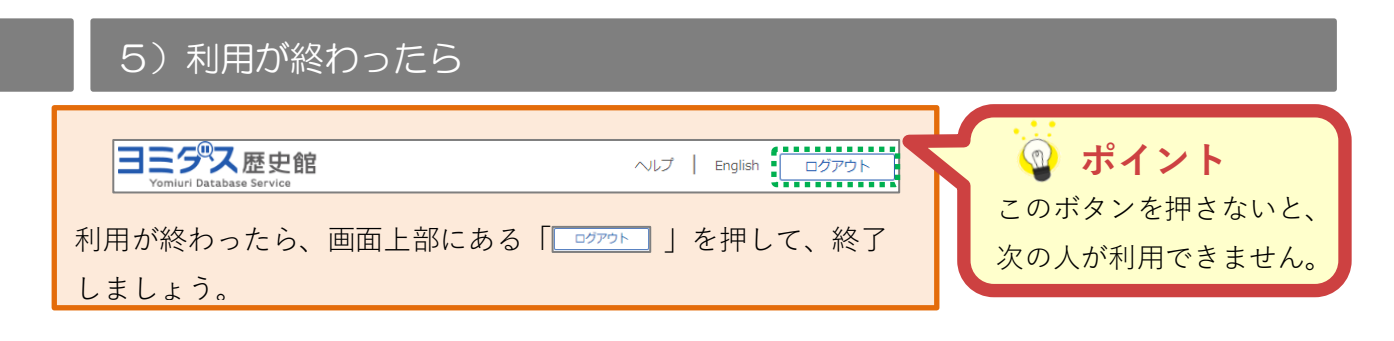

## さらに詳しい使い方

「ヨミダス歴史館」のさらに 詳しい使いかたは、お役立ち ファイル<PDF>をご覧くだ さい。

#### お役立ちファイル [PDF] ご利用ガイドD English user guide  $\Box$ 全文検索とキーワード検索■ 収録期間とデータ形式 ■ 昭和の連載一覧■ 昭和の地域版・主な連載 大正の連載一覧■ 変体仮名一覧 2

#### 印刷について日 平成·令和の連載一覧 明治の連載一覧■ 「続報注意」について

検索のコツ ~論理演算子

## **ワンポイント**

## **AND 検索(いずれの文字列も含む検索)**

詳しい使い方は、お役立ちフ (例)「音楽 **AND**(もしくはスペース)大学生」…音楽と大学生に関する記事を検索

#### relationship of the second contract of the second contract of the second contract of the second contract of the **いん OR 検索(いずれかの文字列を含む検索)**

(例)「音楽 **OR** 大学生」…音楽もしくは大学生に関する記事を検索

#### **NOT 検索(特定文字列を含まない検索)**

(例)「音楽 **NOT** 大学生」…音楽はあるが、大学生は含まない記事を検索

#### **組み合わせ検索**

(例)「音楽 **OR** 演奏 **AND** 大学生」…音楽か演奏のどちらかと大学生を含む記事を検索

#### **注意**

- ・演算子を使う場合は演算子の前後に「**スペース**」を入力する必要があります。
- ・検索の優先度は、左から入力した順に下がります(左側にある演算子の方が、優先度が高い)。
- ・優先したいものを半角の**( )**で括ることにより、演算子の優先順位を変えることができます。 (例)「大学生 **AND** 音楽 **OR** 演奏」…「大学生と音楽」が含まれている記事もしくは「演奏」 が含まれる記事を検索

(例)「大学生 **AND (**音楽 **OR** 演奏**)**」…「大学生」と「音楽か演奏」が含まれる記事を検索

- ・検索語を「**" "ダブルクォーテーション**」でくくることにより、一つの文字列(フレーズ)とし て検索することができます。
	- (例)**"**dead **or** alive**"**…ダブルクォーテーションで囲まれた **or** は演算子として認識されない。
	- (例)**"**東京都**"**…「東京都」は検索されるが、「京都」は検索されない。

便利な使い方 ~邦文⇔英文リンク機能

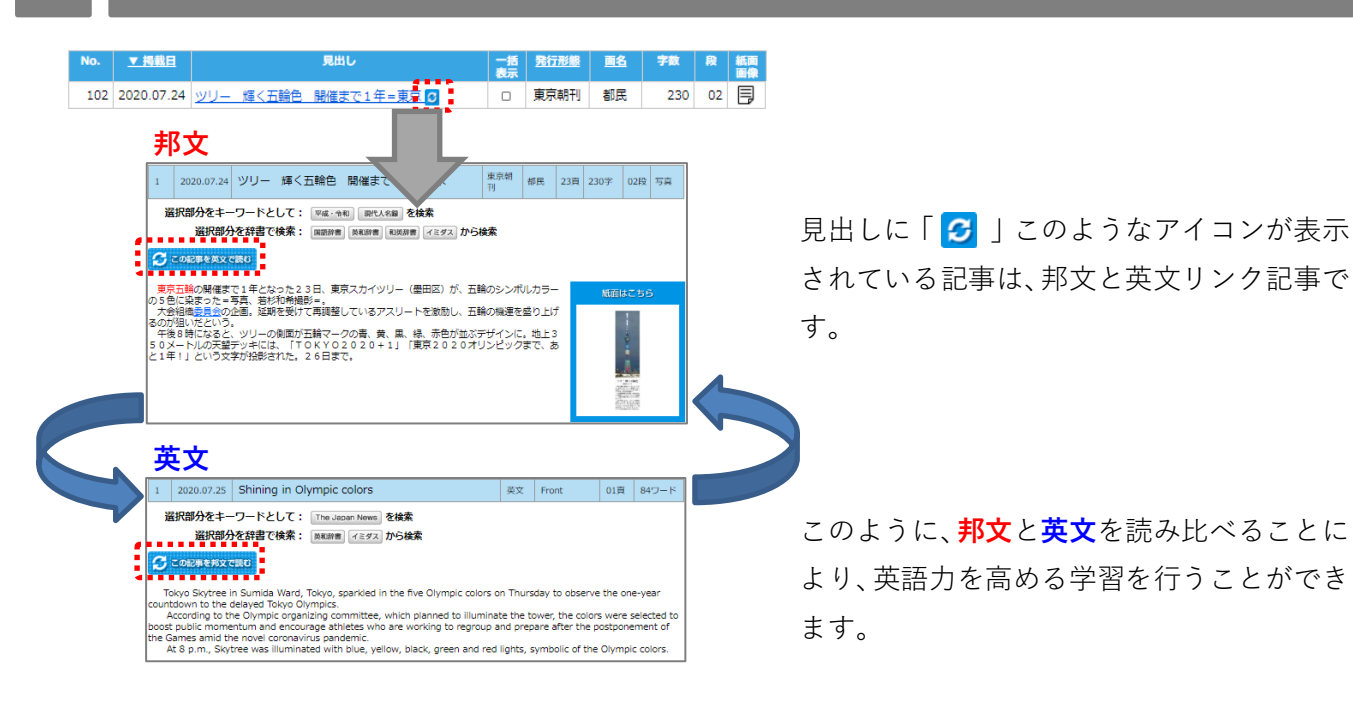

おまけ

また、北星学園大学図書館では、主に次の新聞記事検索データベースを契約しています。

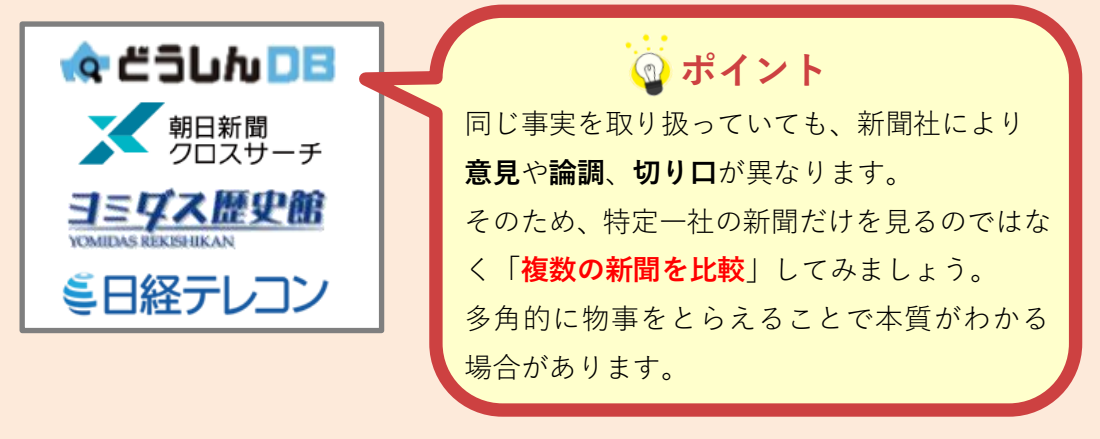

これ以外の新聞記事検索データベースや購読している新聞については、 図書館ホームページの「**購読新聞リスト**」をご確認ください。

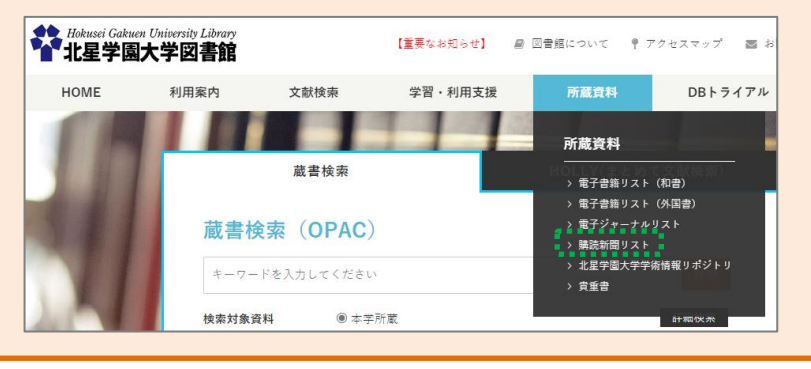